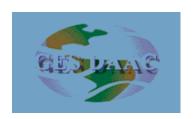

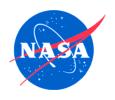

# Data Support Readiness for the AIRS Mission at the DAAC

George Serafino Code 902, NASA/GSFC

AIRS Science Team Meeting February 14, 2002

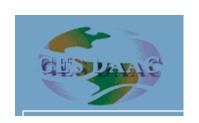

### **DAAC** Data Support Services

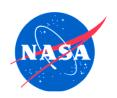

#### Basic services include:

- User support via dedicated Atmospheric Dynamics Data Support Team
  - Data Team Lead Jianchun Qin: jcq@daac.gsfc.nasa.gov
  - Data Team email address: atmdyn-dst@daac.gsfc.nasa.gov
- Work with User Services group to answer user queries pertaining to access and use of data, set up user subscriptions, provide outreach services : daac\_usg@gsfcsrvr4.gsfcmo.ecs.nasa.gov
- Monitor ingest of AIRS/AMSU/HSB science data products to ensure integrity of data and metadata, removal of duplicate granules, and proper database population of granule attributes including quality updates
- Work with DAAC Operations group to diagnose and resolve data ingest and data distribution problems reported by users
- Provide full suite of documentation (detailed guide, summary guide, readme)

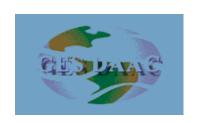

### **DAAC Data Support Services**

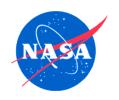

#### Basic services include (cont):

- Work with scientists/ESDIS/ECS on Earth Science Data Type (ESDT) definition to facilitate access of data by the larger user community
- Support EDG User Interface (export valids for new/updated ESDTs)
- Develop local DAAC data search-and-order capabilities (includes temporal, spatial, and parameter searching, filtering by attribute, etc)
- Provide comprehensive Web information site including overview, images, documentation, data product descriptions, data access entry points, data manipulation tools, related links and references (see, for example, <a href="http://daac.gsfc.nasa.gov/CAMPAIGN\_DOCS/atmospheric\_dynamics/ad\_data/airs.html">http://daac.gsfc.nasa.gov/CAMPAIGN\_DOCS/atmospheric\_dynamics/ad\_data/airs.html</a>)

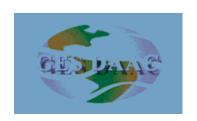

### **DAAC** Data Support Services

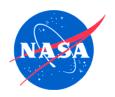

#### Advanced services include:

- Special product development (pre-cut subsets, GIS applications products)
- Special subsetting services including on-the-fly and on-demand subsetting by channel and by geographic region
- Provide NOAA/NCEP/NESDIS analysis and forecast products and satellite/in situ data via DAAC ancillary data server; provide tools for decoding data formats
- Provide online analysis and visualization tools for use with rolling archive of data products stored on anonymous FTP
- Support for field experiments
  - provide ancillary data on a 24x7 basis for mission planning
  - provide archive and distribution support for final campaign products

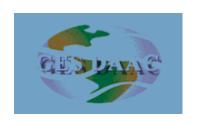

#### **DAAC** User Services

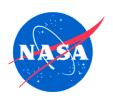

- Helpdesk (central point-of-contact for user queries)
- Discipline-specific Data Support Team for addressing in-depth user queries
- Query tracking tools (e.g., User Assistance System)
- Assembling and publishing of FAQ
- Determination of user preferences for value-added product development (surveys, outreach, workshops)
- Data usage metrics collection and access patterns

| GED PAYAGE | hploart Catta. Gory Weistic in titani isol. Bob Dobaie Byld | <del>laseSealvicias Hab</del> ildiBaDAACaaaridactimdat                                                                                                    | ha milmhildm 1940 hathai |
|------------|-------------------------------------------------------------|----------------------------------------------------------------------------------------------------|--------------------------|
|            |                                                             | 300 a 201 a 201 a | a.gp.2520.20,1.4.10040   |

| <b>APPIORTURITE</b> | ad nymers a cult a cruit sorth a commens à l'esses es | tiecessElectoling DAACQperoidusctiondertangprobbeProst)io | 16316 |
|---------------------|-------------------------------------------------------|-----------------------------------------------------------|-------|
|                     |                                                       |                                                           |       |
|                     |                                                       |                                                           |       |
|                     |                                                       |                                                           |       |
|                     |                                                       |                                                           |       |
|                     |                                                       |                                                           |       |
|                     |                                                       |                                                           |       |
|                     |                                                       |                                                           |       |
|                     |                                                       |                                                           |       |
|                     |                                                       |                                                           |       |
|                     |                                                       |                                                           |       |
|                     |                                                       |                                                           |       |
|                     |                                                       |                                                           |       |
|                     |                                                       |                                                           |       |

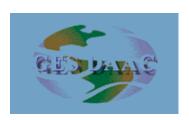

### **Data Selection Example (EDG)**

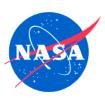

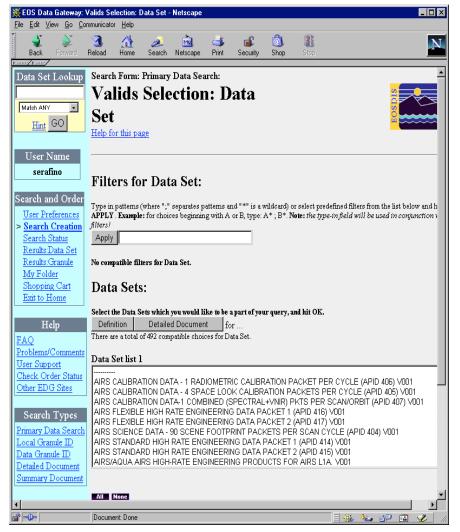

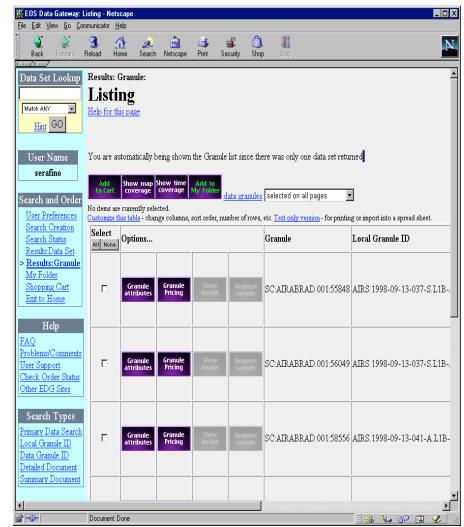

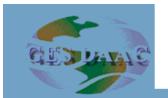

### Data Selection Example (Local UI)

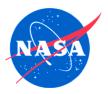

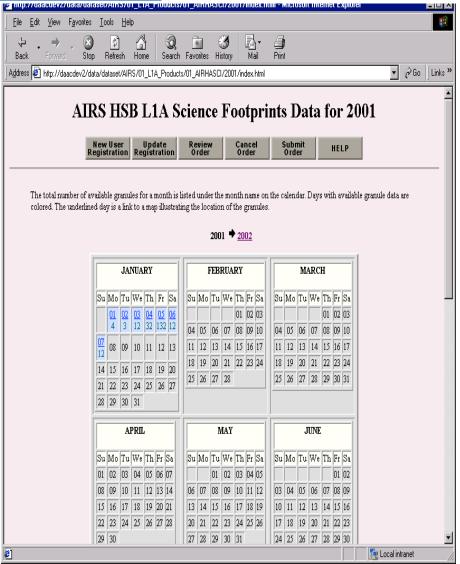

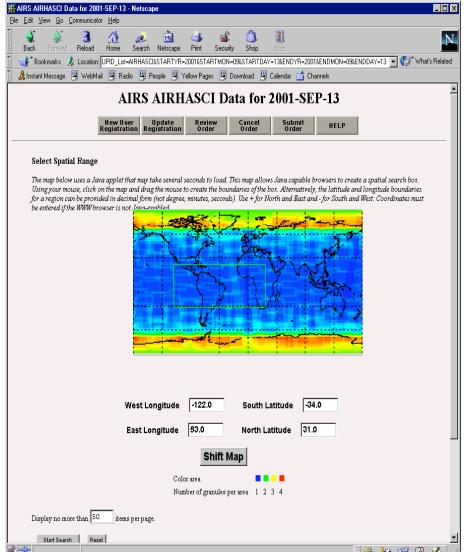

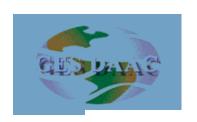

## **DAAC** Ancillary Data Support

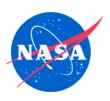

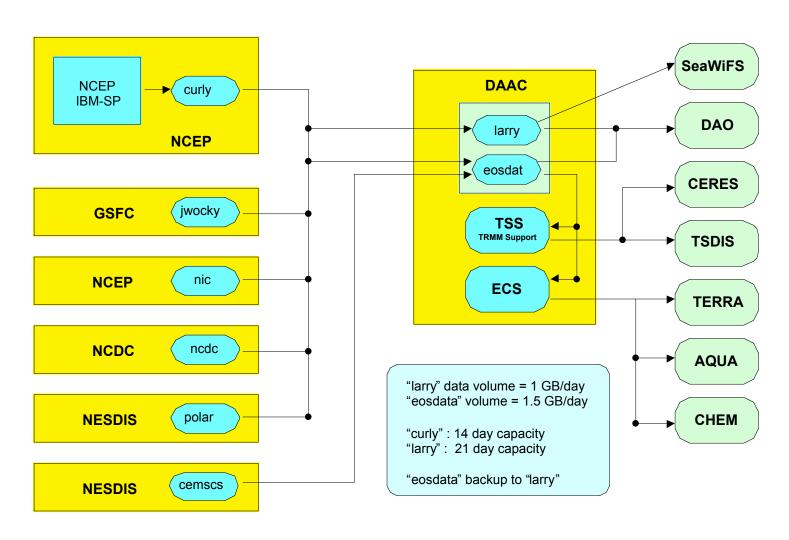

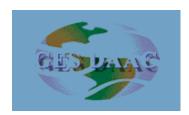

### **DAAC Ancillary Data Support**

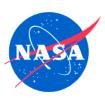

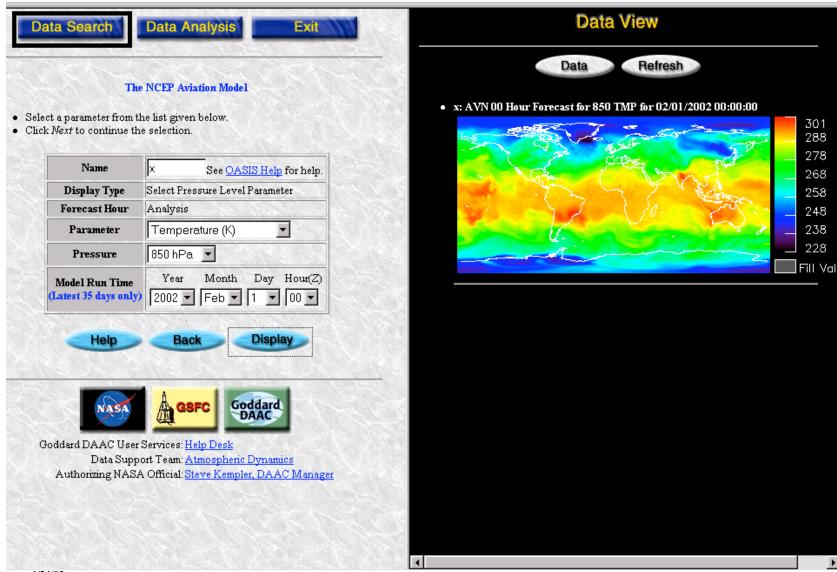

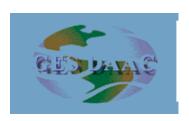

#### **AIRS Data Subsetter**

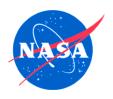

#### --- Extract metadata and fields from an AIRS file

#### **Synopsis:**

Usage: airsmeta -i input\_file -o outfile -v option Option:

- -i HDF swath input file name(mandatory)
- -o output file name, default is the standard output device
  - -v view field, global and swath attributes, dimension information your options:
    field, global, swath, dim, or all (default option is all)

**EXAMPLES:** airsmeta -i test.hdf -o test.out -v all

```
daacdev2$ airsmeta -i test.hdf -v field
Input File: test.hdf
Swath Name: L2 Standard atmospheric&surface product
      -----FIELD INFORMATION------
field name(No.): Dimension name=dimension
   TSurfStd(36): GeoTrack=3 GeoXTrack=30
   TSurfAir(37): GeoTrack=3 GeoXTrack=30
    TAirStd(38): GeoTrack=3 GeoXTrack=30 StdPressureLev
Look at a field(y/n)?
Enter a variable number:
TSurfAir 5
295.099518; 296.741302; 296.601288; 298.912445; 298.099884;
299.682343; 301.930939; 302.054443; 2
94.642029; 300.308258; 296.617950; 300.388275; 300.757935;
295.108826; 300.068665; 288.623230; 29
0.594910; 297.742859; 297.783966; 299.649384; 298.996735;
295.220093; 298.105316; 297.207092; 297
.453979; 295.406067; 297.471710; 297.787842; 295.201691;
290.589172; 302.036957; 297.046539; 300.
708069; 302.788757; 297.340759; 297.962158; 297.026428;
298.574890; 298.690399; 289.927094; 297.8
95630; 296.480530; 298.857056; 299.750244; 298.203674; 303.456482;
293.109467; 297.786804; 298.87
9303; 299.160736; 301.716614; 298.149719; 300.395660; 299.267639;
298.915924; 299.536133; 299.905
296.176727:
Continue (c) or quit (q)?
```